## **Renseigner le Défi OLYMP'ART sur ADAGE**

Pour cela munissez-vous de **vos identifiants personnels**, vous devez vous connecter avec le profil « **Rédacteur de projets** » attribué par la directrice ou le directeur de l'école.

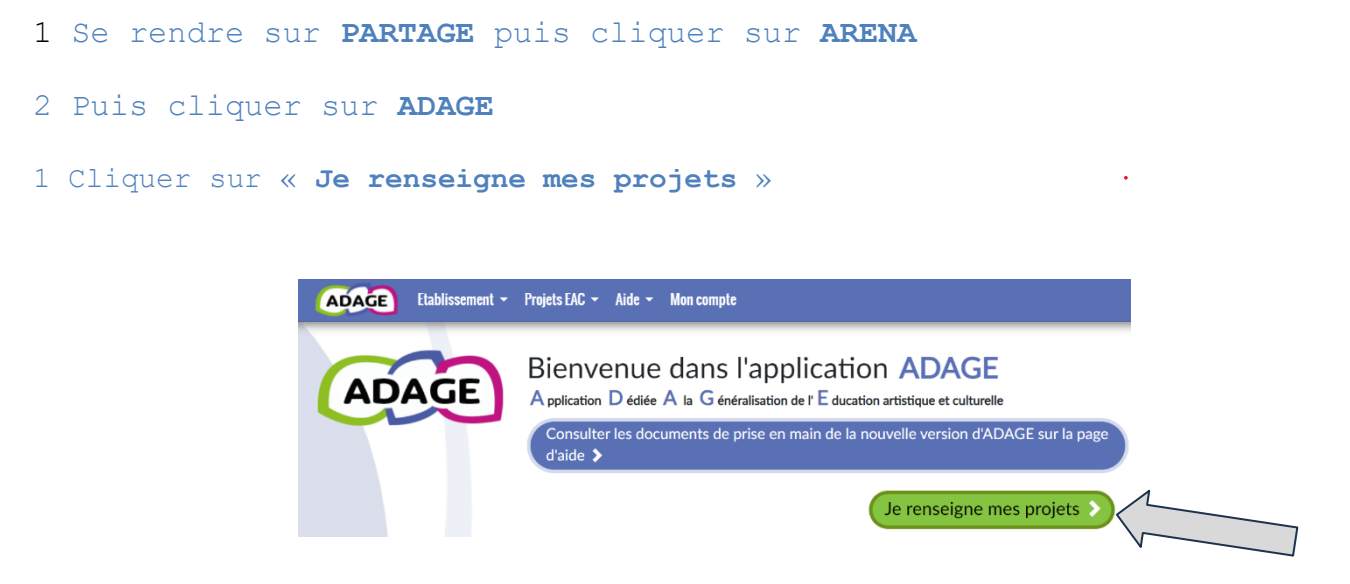

2 Le volet culturel du projet d'école s'ouvre, cliquer sur **+** pour ajouter un nouveau projet dans **l'onglet rose**.

- 3 Cliquer sur production ou création artistique et/ou scientifique.
- 4 Compléter les informations demandées et **enregistrer**.

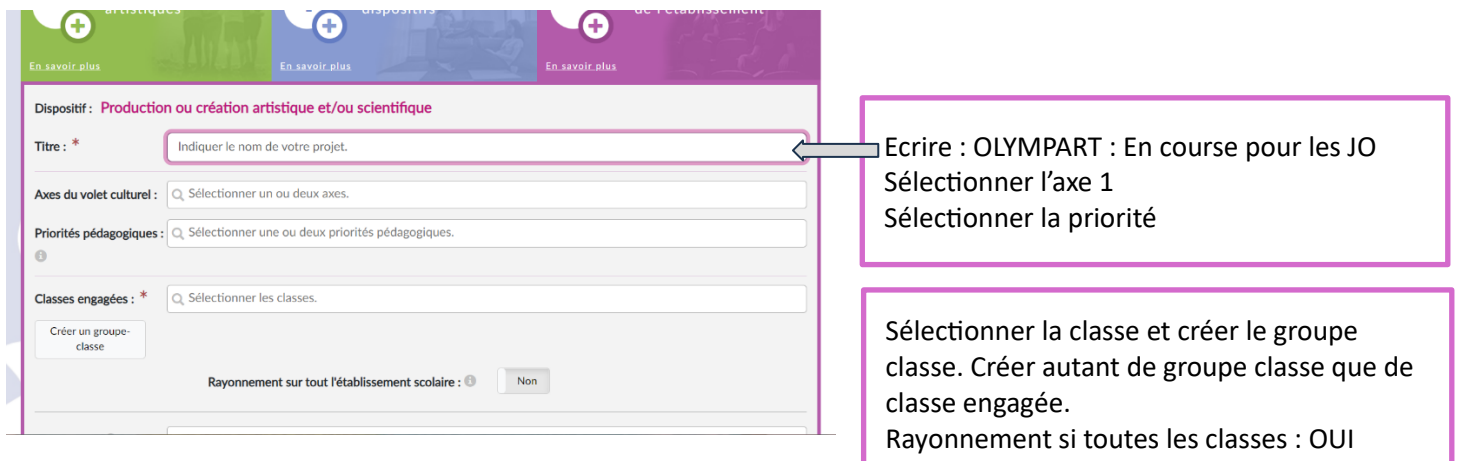

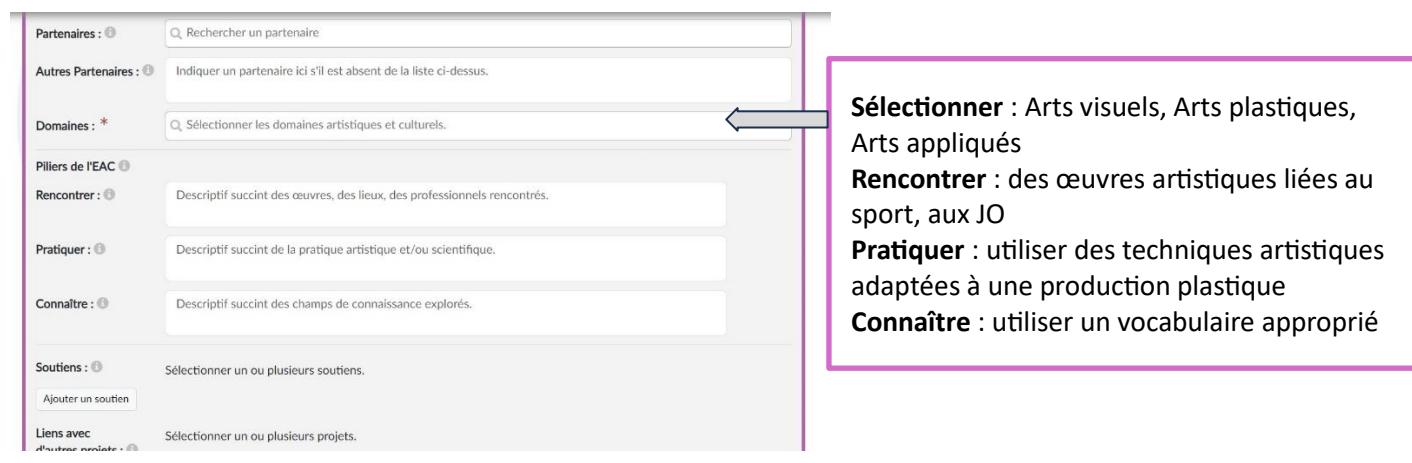

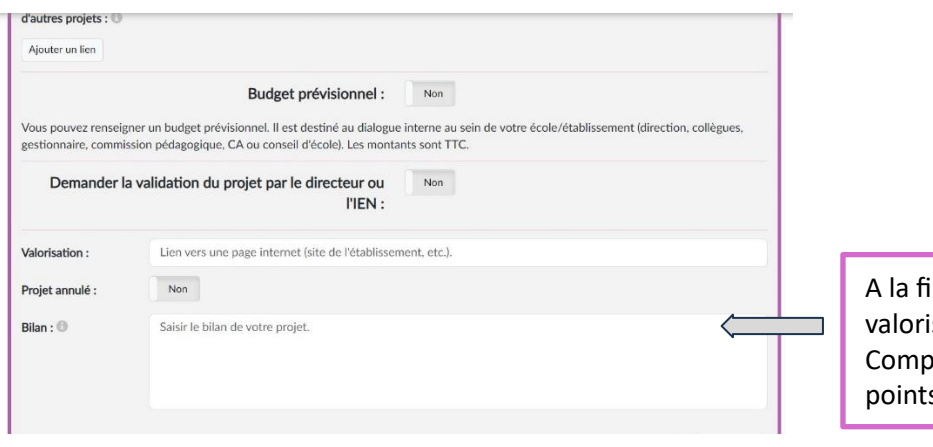

in du projet, insérer le lien de isation (vers la galerie en ligne) lléter le bilan du projet : points positifs, s négatifs.

3 Compléter les informations demandées et enregistrer.